# Kapcsolat

## **Hogyan léphet kapcsolatba velünk?**

Ha kapcsolatba szeretne velünk lépni, kérjük, [töltse ki ezt az űrlapot](https://englishhub.oup.com/support/contact-us).

Élő chaten is kapcsolatba léphet velünk. Töltse ki az űrlapot, és beszéljen ügyfélszolgálatunkkal.

#### **Elfelejtettem a jelszavamat**

- 1. Lépjen az [oxfordenglishhub.com](https://oxfordenglishhub.com/) oldalra.
- 2. Válassza a **Sign in** (Bejelentkezés) lehetőséget.
- 3. Válassza a **Forgotten your password?** (Elfelejtette a jelszavát?) lehetőséget.
- 4. Kövesse a képernyőn megjelenő utasításokat.

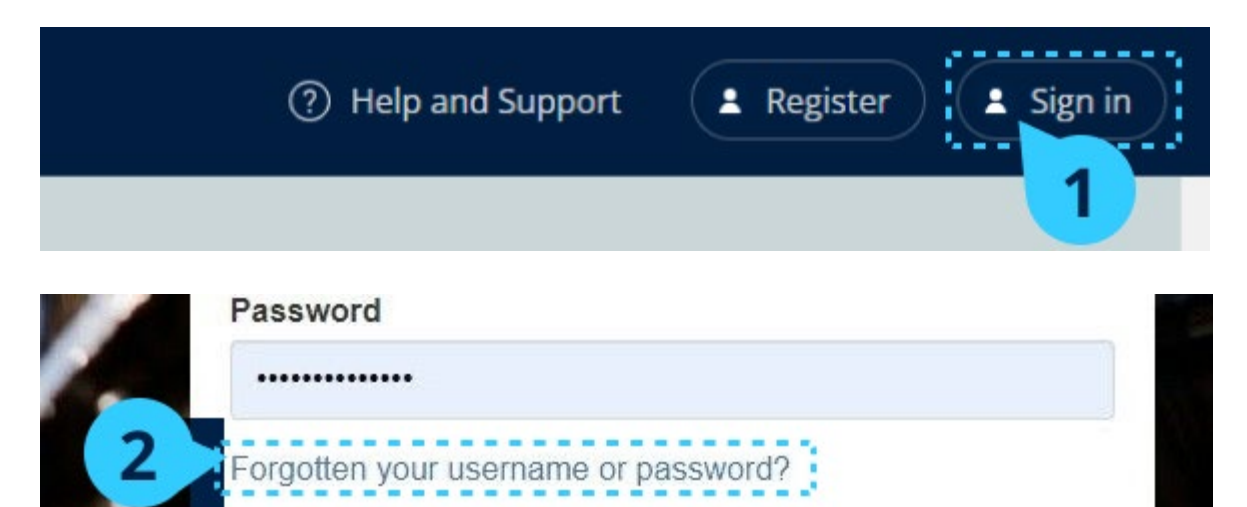

## **Elfelejtettem a felhasználónevemet**

Felhasználóneve általában az Oxford ID-s e-mail-címe.

## **Nem tudok diákokat felvenni egy órára**

Ezek az utasítások arra vonatkoznak, hogyan vehet fel diákokat egy osztályba.

A diákokat hozzá kell adnia az intézményhez, **mielőtt** felvenné őket egy osztályba.

Felvehet tanárokat, diákokat és osztályokat csoportként (fájlból importálhatja őket)

- 1. Válassza a **My organization** (Intézményem) opciót.
- 2. Válassza a **Classes** (Osztályok) opciót.
- 3. Válasszon ki egy osztályt.
- 4. Válassza az **Add to class** (Felvétel az osztályba), majd az **Add students** (Diákok felvétele) opciót.
- 5. Válassza ki azokat a diákokat, akiket fel szeretne venni az osztályba.
- 6. Válassza a **Next** (Következő) gombot.
- 7. Ellenőrizze a választásait. Ha az adatok helyesek, válassza az **Add to class** (Hozzáadás az osztályhoz) opciót.
- 8. Válassza a **Done** (Kész) gombot.

Az új diákokat az osztály **Diákok** lapján láthatja.

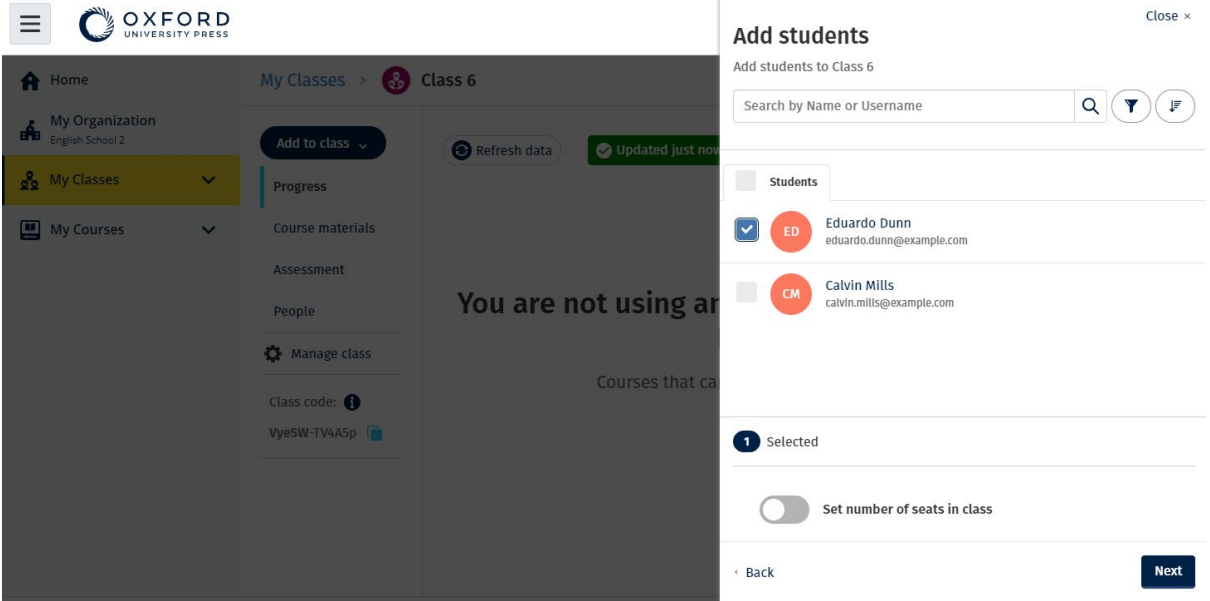

Kiválaszthatja vagy megkeresheti a diákokat, hogy csatlakozhassanak egy adott osztályhoz. Az osztály maximális létszámát ("férőhelyek száma") is beállíthatja.

## **Nem működik a hozzáférési kódom**

#### **Mi az az Oxford English Hub-kód?**

Példák az Oxford English Hub-kódra:

- $\cdot$  1111-2222-3333
- $\cdot$  S 123 456 7890
- $\cdot$  T 123 456 7890

Egyes kódok S-sel vagy T-vel kezdődnek. Ez jelzi, hogy egy diák (Student) vagy tanár (Teacher) kódjáról van-e szó.

Például:

- Az S 123 456 7890 egy diák kódja.
- A T 123 456 7890 egy tanár kódja.

A kódot termékei elérésére használhatja az Oxford English Hub-ban.

#### **Hol van a kódom?**

A kódja az alábbi helyek egyikén van:

- a könyvében
- egy e-mailben
- egy táblázatban

Nincs meg a kód? [Forduljon hozzánk](https://englishhub.oup.com/support/contact-us)!

#### **Hogyan használhatom a kódomat?**

- 1. Lépjen az [oxfordenglishhub.com/redeem](http://oxfordenglishhub.com/redeem) oldalra.
- 2. Kövesse a képernyőn megjelenő utasításokat. (Előfordulhat, hogy be kell jelentkeznie, vagy létre kell hoznia egy Oxford ID-t.)

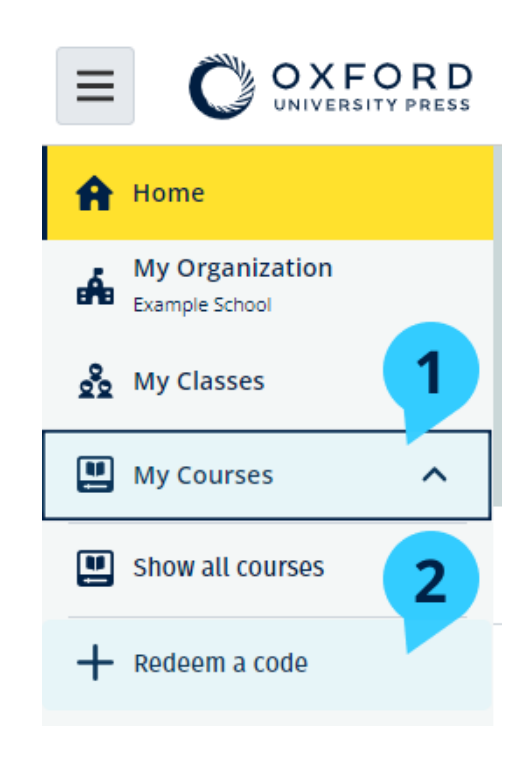